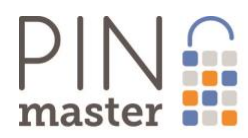

Numer seryjny zamka: **«=door\_lock\_serial\_number»**

Fabryczny kod dostępu: **«=door\_lock\_pin\_full» lub «=door\_lock\_pin\_short»**

Serwisowy kod dostępu: **«door\_lock\_admin\_pin\_short» lub «door\_lock\_admin\_pin\_short»**

**Uwaga 1: Fabryczny kod dostępu straci ważność gdy zostanie użyty kolejny prawidłowy kod PIN inny niż powyższy.**

**Uwaga 2: Kod serwisowy jest kodem działającym zawsze i niezależnie od kodów gości i kodów administracyjnych. Kod serwisowy można zmienić korzystając z opcji wygenerowania kodu jednorazowego (Menu: Abonament -> Plany Taryfowe -> PAKIET 1 )**

#### **PINMASTER KROK PO KROKU**

Witamy w gronie użytkowników systemu PINmaster! Serdecznie dziękujemy za zaufanie i wybranie naszego rozwiązania. Aby jak najszybciej rozpocząć korzystanie z naszego produktu, poniżej opisujemy kilka prostych kroków prowadzących do jego uruchomienia.

### **Krok 1 Montaż zamka**

Zainstaluj w drzwiach zamek zgodnie z dołączoną instrukcją. Podłącz baterie.

Zamek jest wstępnie zaprogramowany kodem bezterminowym, którego można używać do momentu rejestracji zamka i wykonania pierwszej rezerwacji lub pierwszego użycia kodu administracyjnego.

Zamek zaprogramowany jest też kodem serwisowym (kod serwisowy zawsze rozpoczyna się od symbolu "\*")

#### **Krok 2 Profil w systemie PINmaster**

Wejdź na stronę https://app.pinmaster.net – jeżeli jeszcze nie posiadasz aktywnego konta w systemie – zarejestruj swój nowy profil. Do rejestracji potrzebny będzie Twój adres email i **numer telefonu komórkowego** (będziesz go potrzebował do otwierania zamka PINmaster w trybie administracyjnym – Krok 6).

## **Krok 3 Rejestracja zamka**

Po zalogowaniu na swoje konto (utworzone w Kroku 2), należy przejść do widoku Obiekty i nacisnąć symbol "+" (w prawym, górnym rogu listy obiektów). Aby zarejestrować zamek należy podać jego numer seryjny a następnie wypełnić formularz rejestracyjny obiektu (może być konieczne zdefiniowanie Lokalizacji, jeżeli rejestrujemy zamek po raz pierwszy pod danym adresem).

#### **Krok 4 Rezerwacja**

Dostępem do obiektu zarządzamy poprzez rezerwacje. Aby stworzyć rezerwację, należy przejść do widoku Rezerwacje, nacisnąć symbol "+" i wypełnić formularz rezerwacji. Wypełniając formularz należy m.in. wybrać odpowiedni obiekt z listy dostępnych, podać okres ważności rezerwacji oraz przypisać numery telefonów komórkowych gości oraz opcjonalnie adresy email. Utworzenie rezerwacji potwierdzane jest wiadomością INFOSMS (SMSem i emailem jeżeli adres email został podany). Domyślnie włączona jest opcja (AUTOSMS) automatycznego wysyłania wiadomości SMS i email z kodem dostępu w momencie rozpoczęcia rezerwacji. W wysłanych wiadomościach podawane są wszystkie dane związane z rezerwacją oraz alternatywne kanały komunikacji służące do uzyskania kodu PIN (numer telefonu naszego IVR, adres URL naszej aplikacji).

#### **Krok 5 Dostęp do obiektu**

1. Po rozpoczęciu rezerwacji, Gość automatycznie otrzymuje wiadomość SMS/email z kodem PIN. Wiadomość automatyczna jest wysyłana jednokrotnie. Kod PIN ma postać ciągu znaków: 0NNNNXXXXX. **Przy pierwszym użyciu należy go przepisać w** 

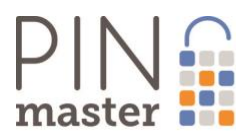

**całości**. Do każdego kolejnego odblokowania zamka wystarczy użyć skróconej, łatwej do zapamiętania, postaci kodu: 0NNNN (5 pierwszych cyfr z oryginalnego kodu). Kod ten będzie ważny przez okres zdefiniowanej rezerwacji.

2. Alternatywnie Gość wykonuje (z uprawnionego numeru wskazanego podczas rezerwacji) połączenie do systemu PINMASTER (na numer podany w SMS'owym potwierdzeniu rezerwacji wygenerowany w Kroku 4). Połączenie jest bezpłatne i służy tylko autoryzacji (weryfikacji numeru względem założonych rezerwacji) dostępu. Po poprawnej weryfikacji gość otrzymuje zwrotnie SMSem kod PIN do zamka.

#### **Krok 6 Dostęp administracyjny do obiektu**

Właściciel, jak i osoby przez niego uprawnione (administratorzy, współpracownicy), mają możliwość wygenerowania kodu dostępu w każdej chwili, niezależnie od terminarza rezerwacji. W tym celu należy z uprawnionego numeru (numeru przypisanego do danego profilu, np. właściciela) połączyć się z systemem PINmaster na dedykowany numer dostępowy **+48 123 6266 10** System poprosi o podanie numeru obiektu. Numer obiektu jest to 5 ostatnich cyfr numeru seryjnego zamka przypisanego do obiektu, do którego chcemy uzyskać dostęp. Po poprawnej autoryzacji, zwrotnie wysłany zostanie SMSem kod PIN.

UWAGA 1: Administracyjny kod PIN ma postać NNNN. Kod jest ważny przez **4 godziny** od momentu pierwszego użycia.

UWAGA 2: Użycie kodu administracyjnego w trakcie obowiązywania rezerwacji spowoduje **unieważnienie aktualnego kodu wygenerowanego w Kroku 5!** Aby uzyskać ponownie dostęp, uprawniony gość musi ponowić procedurę opisaną w Kroku 5 pkt 1 – w jej wyniku otrzyma on nowy kod z nowym okresem ważności.

UWAGA 3: Mechanizm unieważniania kodów przez kod administracyjny można wykorzystać do interwencyjnego zablokowania dostępu do obiektu dla niepożądanego gościa – aby uniemożliwić mu wygenerowanie nowego kodu, należy równocześnie ze zmianą kodu, zmodyfikować/usunąć jego rezerwację, co uniemożliwi mu wygenerowanie kolejnego kodu.

UWAGA 4: Kod serwisowy działa równolegle i niezależnie od pozostałych kodów i jego użycie nie powoduje unieważnienia aktualnych kodów dostępowych (administracyjnych lub rezerwacyjnych).

## **Najczęściej zadawane pytania, najczęściej pojawiające się problemy**

# *Po wprowadzeniu niewłaściwego kodu, zamek nie reaguje na wprowadzane kody PIN, nie podświetla się, świeci się czerwona lampka po wprowadzeniu dowolnej cyfry*

Zamki posiadają zabezpieczenie przed próbami włamania, jeżeli zostanie podany nieprawidłowy kod, zamek przechodzi w tryb blokady, która wydłuża się gdy wprowadzane są kolejne niepoprawne kody (do 15 minut). W tym czasie zamek nie daje się otworzyć, nie podświetla się i sygnalizuje taki stan poprzez zapalenie czerwonej lampki (LED) i sygnał dźwiękowy (bip bip). Należy odczekać kilka minut i wprowadzić poprawny kod, wtedy zamek się otworzy.

#### *Zamek przestaje akceptować po pewnym czasie kod PIN 4 cyfrowy.*

Zamek został zaprogramowany przy pomocy kodu 4 cyfrowego, zamiast kodu w formacie **0**NNNNXXXXX. Kod 4 cyfrowy jest ważny tylko 4 godziny. Właściciel lub administrator musi zażądać kodu administracyjnego a następnie Gość musi ponownie zadzwonić na numer podany w SMS-ie potwierdzającym rezerwację aby uzyskać nowy kod. Otrzymany kod musi zostać wprowadzony w całości czyli **0**NNNNXXXXX.

# *Zamek nie chce się otworzyć przy użyciu kodu PIN otrzymanego przez gościa w SMS-ie ani wygenerowanego kodu PIN administracyjnego*

Prawdopodobnie zamek stracił synchronizację z naszym systemem app.PINmaster.net . Na taką okoliczność jest przewidziana procedura wygenerowania kodu EMERGENCY dla osoby posiadającej aktywną rezerwację. Prosimy skorzystać z linku *[https://app.pinmaster.net/#/emergency.](https://app.pinmaster.net/#/emergency)* Otrzymany po zakończeniu procedury kod EMERGENCY należy wpisać do zamka

**B** and

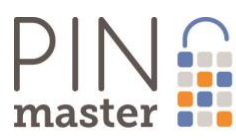

dokładnie w taki sposób jak został przesłany w SMS-ie. Kod EMERGENCY **NIE OTWIERA** zamka, jedynie powoduje synchronizację zamka z systemem PINMaster.net. Aby otrzymać kod należy zadzwonić pod numer **+48 123 6266 01**

Inna przyczyna wystąpienia takiego stanu to "testowanie systemu" czyli zakładanie i kasowanie rezerwacji, generowanie kodów administracyjnych w systemie app.PINmaster.net bez wprowadzania kolejnych kodów do zamka. W takim przypadku należy skorzystać z procedury opisanej powyżej.

### *Czy do każdorazowego otwierania zamka potrzebny jest telefon?*

Nie. Telefon potrzebny jest tylko do autoryzacji telefonicznej na początku pobytu i odebrania SMSa z kodem PIN. Przez okres pobytu gość może używać tego samego PINu i nie musi już korzystać z telefonu do kolejnych autoryzacji i pobierania PINów.

#### *Co zrobić jeżeli gość skasuje SMSa, zapomni PIN?*

W każdej chwili, w trakcie obowiązywania rezerwacji, gość może zażądać ponownego wysłania SMSa z kodem PIN dzwoniąc pod numer telefonu podany w potwierdzeniu rezerwacji - **+48 123 6266 01**

#### *Co zrobić jeżeli gość nie ma ze sobą swojego telefonu, nie pamięta PIN-u, ale ma drugi telefon ?*

Możliwe są dwa rozwiązania

- 1. osoba uprawniona (administrator, właściciel obiektu) generuje administracyjny kod PIN dzwoniąc pod numer **+48 123 6266 10** i przekazuje otrzymany kod PIN gościowi; kod PIN jest ważny tylko 4 godziny więc gość musi normalnie zadzwonić po swój kod PIN
- 2. osoba uprawniona (administrator, właściciel obiektu) może w każdej chwili dopisać kolejny numer telefonu (swój lub osoby towarzyszącej gościowi) do aktywnej rezerwacji, następnie należy zadzwonić pod numer **+48 123 6266 01** aby uzyskać kod PIN

#### *Czy gość może zmienić PIN?*

Nie, gość nie może samodzielnie zmieniać PINu.

## *Czy i jak mogę zmienić PIN?*

PINy w systemie PINmaster generowane są w oparciu o zdefiniowany terminarz rezerwacji. Jeżeli potrzebujemy, aby PIN zmieniał się częściej niż raz na okres pobytu, efekt ten można osiągnąć poprzez podzielenie rezerwacji na kilka krótszych, następujących po sobie okresów rezerwacyjnych odpowiadających pożądanej długości terminu ważności kodu PIN.

#### *Czy system PINmaster jest bezpieczny?*

Tak. Od strony mechanicznej zamki PINmaster są tożsame ze swoimi odpowiednikami w wersji "tradycyjnej" system PINmaster nie ingeruje w mechanikę zamku. Jeżeli chodzi o bezpieczeństwo kodu, to przede wszystkim gość powinien przestrzegać tych samych zasad bezpieczeństwa i ochrony, jakie obowiązują dla np. kodów PIN do kart kredytowych czy bankomatowych (nie należy ich udostępniać osobom postronnym, należy zwracać uwagę, czy nikt nas nie podgląda podczas wprowadzania kodu, itp). Jeżeli zaś chodzi o sam algorytm, to jest on bardzo bezpieczny, ponieważ nawet jego zdekodowanie dla pojedynczego egzemplarza zamka nie umożliwi wydedukowania/odgadnięcia kodów w innym egzemplarzu.

## *Czym jest i na czym polega autoryzacja (tzw. "wirtualny check-in")?*

Autoryzacja jest działaniem umożliwiającym potwierdzenie zgodności tożsamości gościa z danymi zapisanymi w rezerwacji. Tożsamość potwierdzana jest na podstawie numeru telefonu gościa przypisanego do rezerwacji. Autoryzacja polega na wykonaniu połączenia do automatycznego systemu głosowego PINmaster (IVR, Interactive Voice Response), który po rozpoznaniu numeru dzwoniącego i potwierdzeniu dostępności ważnej rezerwacji dla niego, wysyła zwrotnie na ten numer wiadomość SMS z kodem PIN.

#### *W jaki sposób można weryfikować dostęp (wynajem, pracę firm podwykonawczych)?*

800

4xA Sp. z o.o. Al. Grunwaldzka 472 80-309 Gdańsk

Sad KRS: Sad Rejonowy Gdańsk-Północ w Gdańsku, VII Wydział Gospodarczy KRS, nr 0000580479 NIP: 5842744577 Wysokość kapitału zakładowego i kapitału wpłaconego dla spółek komandytowo-akcyjnych - 50.000 zł opłacony w całości

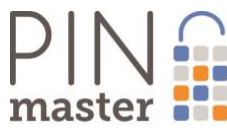

Weryfikacja taka jest możliwa na podstawie rejestru żądań dostępu do obiektu (menu Aktywności)

# *Gość chce przedłużyć już trwającą rezerwację, system app.PINmaster.net wyświetla błąd "Nie można zmienić daty OD: lub DO: dla trwającej rezerwacji", co należy zrobić?*

Zamki PINmaster zostają zaprogramowane na początku trwania rezerwacji na okres jej ważności. Aby przedłużyć rezerwację należy utworzyć nową rezerwację z datą ważności OD: o minutę większą niż data DO: kończącej się rezerwacji. Gość zostanie ponownie powiadomiony o nowej rezerwacji, musi wykonać połączenie zgodnie ze wskazówkami aby uzyskać kod, a uzyskany kod ponownie wprowadzić do zamka.

## *Aplikacja app.PINMaster.net zgłasza problemy z nieuprawnionym dostępem lub brakiem uprawnień.*

W przypadku korzystania na jednym komputerze z kilku kont użytkowników aplikacji app.PINMaster.net, może się zdarzyć, że dojdzie do konfliktu uprawnień objawiających się błędami zgłaszanymi przez system podczas próby wykonania operacji na koncie nowego użytkownika bez uprzedniego wylogowania z aplikacji poprzedniego użytkownika. Aby uniknąć takich sytuacji należy zawsze przed zalogowaniem się na konto nowego użytkownika, wylogować się z konta użytkownika aplikacji ostatnio używającego systemu. Problem ten można skutecznie wyeliminować korzystając albo z innej przeglądarki, albo z trybu incognito używanej przeglądarki przy logowaniu się na kolejne konto użytkownika.

#### *Co zrobić jeżeli gość wprowadza tylko 4 cyfry kodu PIN?*

Jest to częsta pomyłka gości, którzy zapamiętują tylko ostatnią informację z SMS'a. Sugerujemy aby z treści SMS-a usunąć informację o możliwości otwierania zamka przy pomocy 4 pierwszych cyfr kodu PIN.

# *Co zrobić aby gość nie musiał wprowadzać długiego (0NNNNXXXXX) kodu PIN a jedynie 5 cyfr ale zamek nadal otwierał się tylko w czasie aktywnej rezerwacji?*

Sugerujemy aby długi kod PIN był wprowadzany przez zaufaną osobę która np. sprząta lokal i wprowadza kod po zakończeniu swojej pracy.

Należy w tym celu wprowadzić rezerwację zaczynającą się od nieco wcześniejszej godziny a do listy numerów dopisać numer administratora lub właściciela obiektu, zostanie wysłany AUTOSMS i otrzymany kod przekazać osobie, która jest w lokalu.

## *Gdzie mogę znaleźć bardziej obszerną dokumentację lub instrukcję korzystania z systemu?*

Na naszym kanale YouTube udostępniona jest biblioteczka krótkich filmów instruktażowych:

<http://bit.ly/PINmaster-Pierwsze-kroki>

<http://bit.ly/PINmaster-Zarzadzanie-zamkami>

<http://bit.ly/PINmaster-Rezerwacje-Szablony-wiadomosci>

## <http://bit.ly/PINmaster-Abonament>

Zachęcamy też do polubienia i obserwowania naszej strony Facebook [https://www.facebook.com/pinmasterlocks/,](https://www.facebook.com/pinmasterlocks/) gdzie regularnie publikujemy porady i najświeższe informacje dotyczące produktów i usług PINmaster.

## *Co to jest, jak działa, jak mogę włączyć i wyłączyć tryb "swobodnego przejścia"?*

Tryb "swobodnego przejścia" umożliwia zablokowanie zamka w stanie "stale otwarty". W tym trybie zamek działa jak zwykła klamka, tzn. dopóki jest w tym trybie, klamka umożliwia otworzenie drzwi bez konieczności każdorazowego wprowadzania kodu. Tryb ten może być przydatny na przykład w biurze, gdzie przychodzący petenci nie znają kodu dostępu. Aby wprowadzić zamek w tryb swobodnego przejścia, należy zaraz po wprowadzeniu poprawnego kodu, w trakcie gdy zamek jest otwarty (ok. 8 sek), nacisnąć i przytrzymać przycisk "\*" aż do usłyszenia sygnału dźwiękowego potwierdzającego włączenie trybu "swobodnego przejścia". W tym

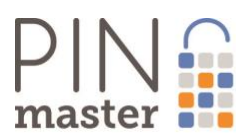

trybie zamek jest ciągle otwarty, zamek nie reaguje na klawiaturę, poza przyciskiem "\*". Ponowne naciśnięcie i przytrzymanie przycisku "\*" powoduje wyjście z trybu "swobodnego przejścia" i zaryglowanie zamka. Zamek automatycznie wyłącza tryb swobodnego przejścia po upływie terminu ważności aktualnego kodu.

#### *Po wprowadzeniu kodu zamek wydaje ostrzegawczy dźwięk, dioda zapala się na kolor czerwony, ale zamek otwiera się.*

Zamek sygnalizuje stan baterii bliski rozładowania. Baterie należy wymienić niezwłocznie na nowe.

*W trakcie wprowadzania kodu zapala się na chwilę czerwona dioda, gaśnie podświetlenie, naciskaniu klawiatury nie towarzyszy dźwięk i nie można otworzyć zamka.*

Stan ten oznacza zbyt duże rozładowanie baterii uniemożliwiające normalne funkcjonowanie zamka. Zamek należy otworzyć kluczem (zobacz punkt o otwieraniu drzwi kluczem w przypadku awarii) i wymienić baterie na nowe.

#### *Co zrobić w przypadku awarii uniemożliwiającej otworzenie zamka przy pomocy kodu?*

W takim wypadku należy zamek otworzyć kluczem. Można do tego wykorzystać dołączony do zestawu klucz od klamki albo skorzystać z oryginalnego klucza od wkładki podklamkowej (jeżeli nie została wymontowana podczas instalacji zamka PINmaster).

Na przykład w przypadku zamka PINmaster Locstar, zamek klamki ukryty jest pod czarną osłonką. Z tyłu klamki znajduje się niewielki, wyczuwalny pod palcem przycisk, którego naciśnięcie powoduje odsunięcie osłonki i odsłonięcie zamka.

W przypadku oryginalnego klucza od wkładki, należy go obrócić we wkładce w kierunku właściwym otwieraniu zamka do wyraźnego oporu (tj. zwykle ok. ćwierć obrotu dalej niż pozycja wyjściowa po otworzeniu rygli zasuwy) i przytrzymać w tej pozycji. W ten sposób przy pomocy klucza odciągany jest rygiel klamki, dzięki czemu drzwi można otworzyć, nie puszczając obróconego klucza, poprzez pociągnięcie lub pchnięcie drzwi (w zależności od kierunku otwierania drzwi).

Po upewnieniu się, że problem nie dotyczy żadnych z przypadków opisanych powyżej (zużycie baterii, brak ważnego kodu, brak synchronizacji zamka z aplikacją, zamek zablokowany z powodu zbyt wielu prób wprowadzenia błędnego kodu, zamek z włączonym trybem "swobodnego przejścia"), prosimy o przesłanie na adres [help@pinmaster.net](mailto:help@pinmaster.net) zgłoszenia reklamacyjnego. Jeżeli to możliwe do zgłoszenia prosimy o dołączenie filmu nagranego przy pomocy telefonu komórkowego ilustrującego problematyczne zachowanie zamka. Niezależnie prosimy o możliwie szczegółowe opisanie okoliczności powstania awarii: kiedy została zaobserwowana, co zostało zrobione (np. czy zostały wymienione baterie?), jakie działania poprzedzały stan wystąpienia awarii (np. wygenerowanie kodu – jakiego? wpisanie kodu do zamka - jakiego?…), itp.

## *W jaki sposób mogę uzyskać pomoc?*

Prosimy napisać email na adres **[help@pinmaster.net](mailto:help@pinmaster.net)** lub skorzystać z Live Chat, który jest dostępny na stronie [https://app.pinmaster.net](https://app.pinmaster.net/) lub pozostawić swoje dane kontaktowe na formularzu dostępnym w Live Chat.

## **WARUNKI I ZASADY GWARANCJI**

- 1. Zamki objęte są gwarancją, której udziela Usługodawca (4xA Sp. z o.o.) lub bezpośrednio Producent zamków.
- 2. Okres gwarancji wynosi 12 miesięcy i jest liczony od daty zakupu (daty faktury).
- 3. Podstawą uznania ważności okresu gwarancji jest faktura potwierdzająca datę zakupu.
- 4. W przypadku stwierdzenia, iż Zamek ma wadę, Usługobiorca (nabywca) obowiązany jest poinformować o tym Usługodawcę.
- 5. Reklamacja powinna zawierać imię i nazwisko Usługobiorcy, adres poczty elektronicznej e-mail, szczegółowy opis zgłaszanych zastrzeżeń́(opis wady Zamka: okoliczności powstania wady, dokładny opis/film ilustrujący sposób zachowania się Zamka), datę, w miarę możliwości przybliżoną godzinę ich powstania oraz żądanie Usługobiorcy.
- 6. Reklamację należy zgłosić drogą elektroniczną na adres email: [help@pinmaster.net.](mailto:help@pinmaster.net)

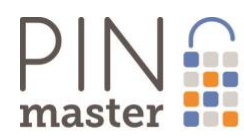

- 7. Reklamacje zgłoszone w inny sposób niż opisany w ust. 5 i 6 nie będą uwzględniane i rozpatrywane.
- 8. Przedstawiciel Usługodawcy, po otrzymaniu zgłoszenia w trybie opisanym w ust. 5 i 6, niezwłocznie (w godzinach pracy Usługodawcy, tj. od poniedziałku do piątku w godz. 9-17) skontaktuje się z Usługobiorcą w celu określenie dalszych kroków.
- 9. W przypadku awarii lub uszkodzenia, gdy wymagana jest naprawa w zakładzie Usługodawcy lub Producenta, Usługobiorca zobowiązany jest dostarczyć zdemontowany zamek do wskazanego zakładu Usługodawcy lub Producenta celem jego zdiagnozowania i ewentualnej naprawy.
- 10. Koszt demontażu i wysyłki ponosi Usługobiorca.
- 11. W przypadku uznania reklamacji, zamek zostanie naprawiony i wysłany z powrotem do Usługobiorcy na koszt Usługodawcy. Koszt ponownego montażu ponosi Usługobiorca.
- 12. Usługodawca zobowiązuje się do ustosunkowania się do złożonej przez Usługobiorcę reklamacji w przeciągu 14 dni. Brak odpowiedzi ze strony Usługodawcy po upływie wskazanego w poprzednim zdaniu terminu skutkuje uznaniem reklamacji za uzasadnioną.
- 13. W przypadku nieuzasadnionej reklamacji, w szczególności gdy do awarii zamka doszło w wyniku niewłaściwych warunków eksploatacji (np. nieprawidłowego montażu) lub nieprawidłowego użytkowania (np. rozsynchronizowania zamka z systemem PINmaster w wyniku generowania kodów bez ich późniejszego użycia w Zamku), Usługobiorca zostanie obciążony kosztami naprawy. Gwarancja nie obejmuje uszkodzeń mechanicznych.
- 14. Po upływie okresu gwarancji naprawy wykonywane są odpłatnie. Koszt diagnostyki zamka po okresie gwarancji wynosi 150 PLN zł + VAT.
- 15. Usługodawca odpowiada z tytułu rękojmi na podstawie obowiązujących przepisów prawa.
- 16. Gwarancja nie wyłącza, nie ogranicza, ani nie zawiesza uprawnień Użytkownika z tytułu odpowiedzialności Usługodawcy za wady fizyczne i prawne Zamka w zakresie określonym ustawą z dnia 23 kwietnia 1964 roku – Kodeks cywilny (Dz. U. z 2014 r., poz. 121 ze zm.).

## **MONTAŻ ZAMKÓW**

- 1. Przed montażem zamka należy zapewnić otworowanie oznaczone na rysunku nr 1:
	- 2 otwory montażowe o średnicy 12mm i rozstawie 41 mm symetrycznie wokół osi klamki
	- otwór na trzpień klamki o średnicy 25mm
	- otwór na przewleczenie okablowania o średnicy ok. 12mm (alternatywnie można wykorzystać jeden z powyższych otworów montażowych)
- 2. Dokładne wymiary szyldów zamka PINmaster LOCSTAR przedstawione są na rysunku nr 2 (należy sprawdzić, czy po demontażu oryginalnych szyldów nie będzie konieczne zamaskowanie pozostałych po demontażu otworów i/lub osłonięcia wkładki osobnym szyldem)
- 3. Rysunek poglądowy montażu zamka zamieszczony został na rysunku nr 3

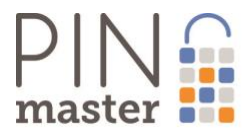

#### **Rysunek nr 1**

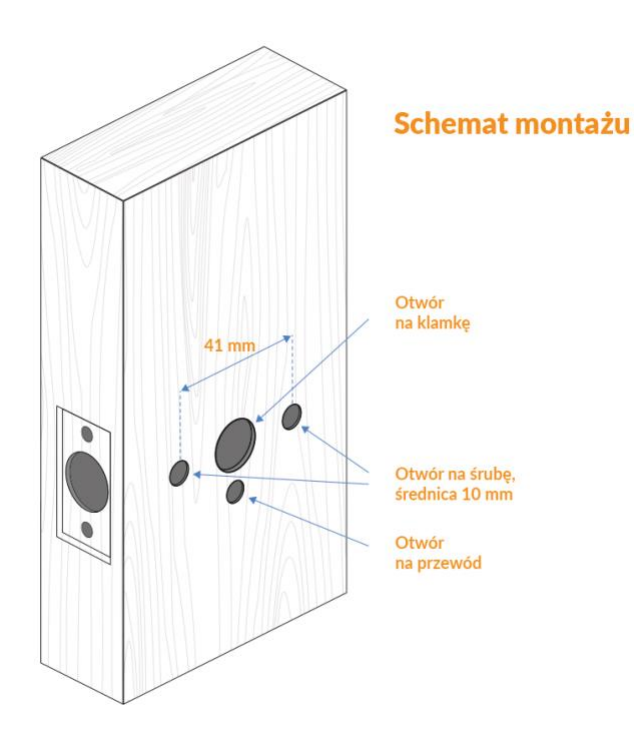

### **Rysunek nr 2**

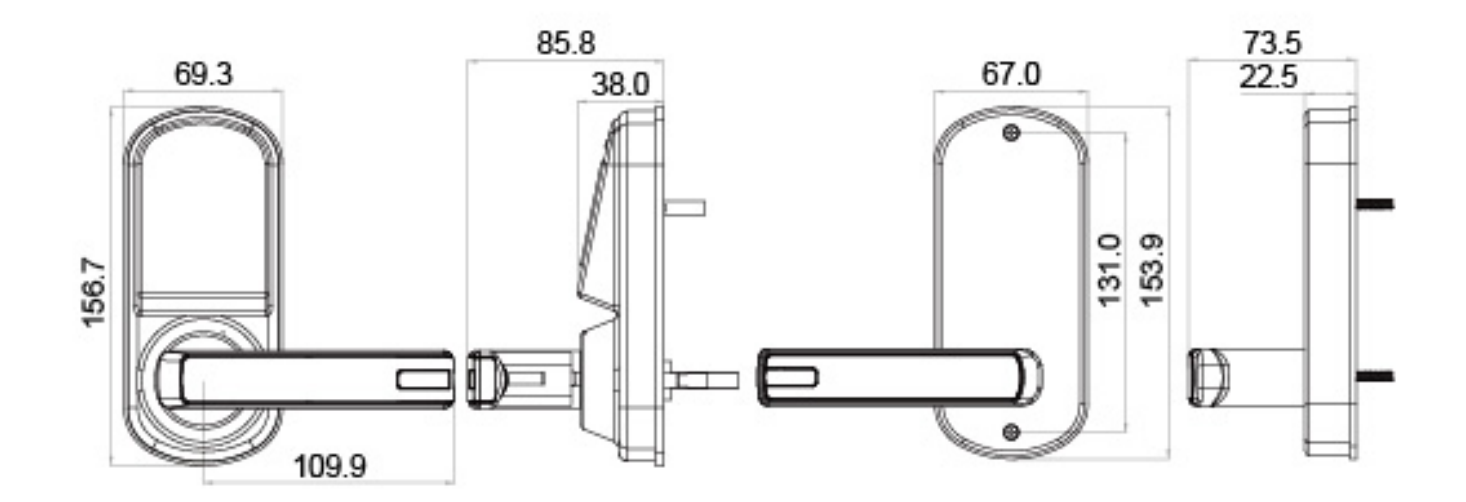

800

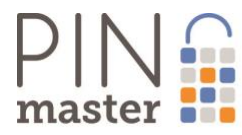

## **Rysunek nr 3**

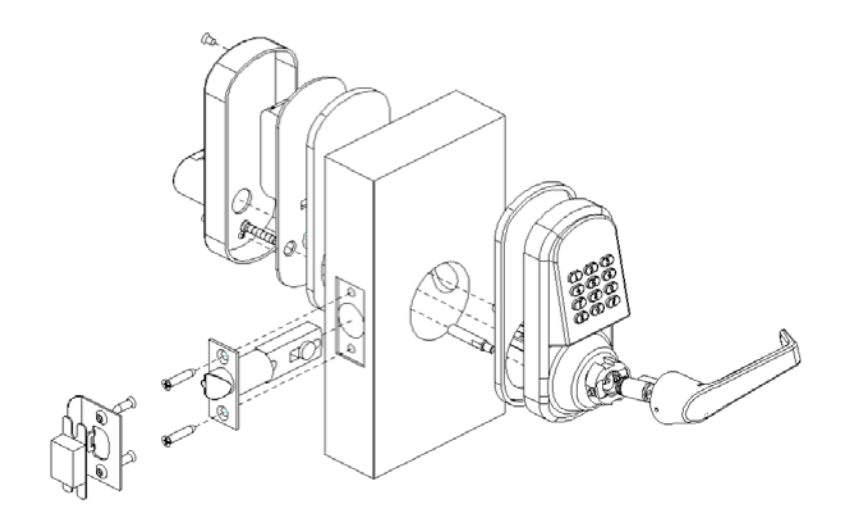

4xA Sp. z o.o. Al. Grunwaldzka 472 80-309 Gdańsk Sąd KRS: Sąd Rejonowy Gdańsk-Północ w Gdańsku, VII Wydział Gospodarczy KRS, nr 0000580479 NIP: 5842744577<br>Wysokość kapitału zakładowego i kapitału wpłaconego dla spółek komandytowo-akcyjnych - 50.000 zł opłacony w całości